# **Building a software project**

#### **Table of Contents**

- 1 [Setting up the project](#page-0-0)
	- 1.1 [Builds for Non-Source Control Projects](#page-0-1)
- 1.2 [Jenkins Set Environment Variables](#page-0-2)
- 1.3 [Promoted Build Plugin Environment Variables](#page-1-0)
- 1.3.1 [Shell Scripts and Windows Batch Commands](#page-1-1)
- 1.3.2 [Ant Scripts](#page-1-2)
- 2 [Configuring automatic builds](#page-2-0)
	- 2.1 [Builds by source changes](#page-2-1)
	- 2.2 [Using a post-commit trigger in CVS](#page-2-2)
	- 2.3 [Builds by e-mail \(sendmail\)](#page-3-1)
	- 2.4 [Builds by e-mail \(qmail\)](#page-3-2)

Jenkins can be used to perform the typical build server work, such as doing continuous/official/nightly builds, run tests, or perform some repetitive batch tasks. This is called "free-style software project" in Jenkins.

## <span id="page-0-0"></span>Setting up the project

Go to Jenkins top page, select "New Job", then choose "Build a free-style software project". This job type consists of the following elements:

- optional SCM, such as CVS or Subversion where your source code resides.
- optional triggers to control when Jenkins will perform builds.
- some sort of build script that performs the build (ant, maven, shell script, batch file, etc.) where the real work happens
- optional steps to collect information out of the build, such as archiving the artifacts and/or recording javadoc and test results.
- optional steps to notify other people/systems with the build result, such as sending e-mails, IMs, updating issue tracker, etc.

For more details, click the  $\bullet$  icons in the configuration page.

#### **Jenkins Set Environment Variable** Λ

Jenkins sets some environment variables that are available to shell scripts, Windows batch files, Ant and Maven[^#1^](#page-3-0) files that are executed by Jenkins. A list of environment variables and how they are used are shown [#below.](#page-0-2)

#### <span id="page-0-1"></span>Builds for Non-Source Control Projects

There is sometimes a need to build a project simply for demonstration purposes or access to a SVN/CVS repository is unavailable. By choosing to configure the project as "None" under "Source Code Management" you will have to:

- 1. Build the Project at least once, (it will fail), but Jenkins will create the structure jenkins/workspace/PROJECTNAME/
- 2. Copy the project files to jenkins/workspace/PROJECTNAME/
- 3. Build again and configure appropriately

#### <span id="page-0-2"></span>Jenkins Set Environment Variables

When a Jenkins job executes, it sets some environment variables that you may use in your shell script, batch command, Ant script or Maven POM  $^{#1}$  $^{#1}$  $^{#1}$ . The following table contains a list of all of these environment variables.

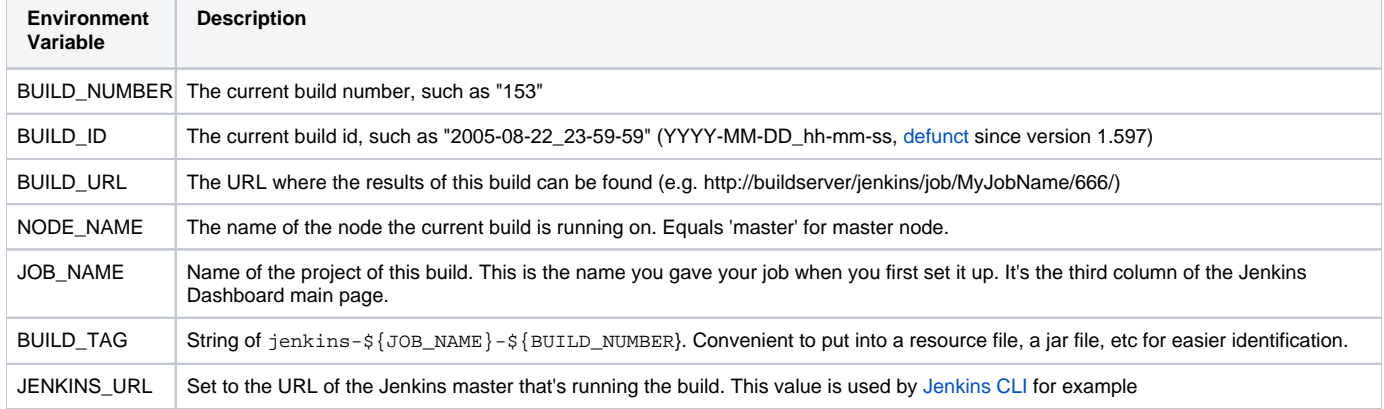

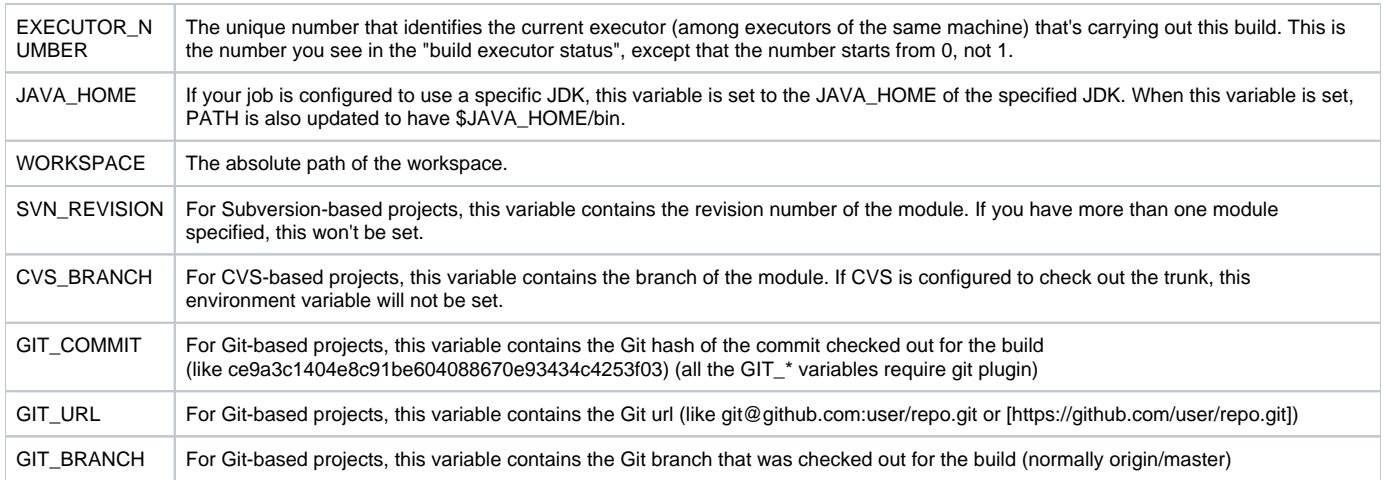

### <span id="page-1-0"></span>Promoted Build Plugin Environment Variables

If you are using the [Promoted Build Plugin](https://wiki.jenkins-ci.org/display/JENKINS/Promoted+Builds+Plugin), you will have access to the following environment variables. This allows you to access information about your Jenkins build since certain environment variables stated above (such as BUILD\_TAG now refer to the Promoted Build Plugin's job.

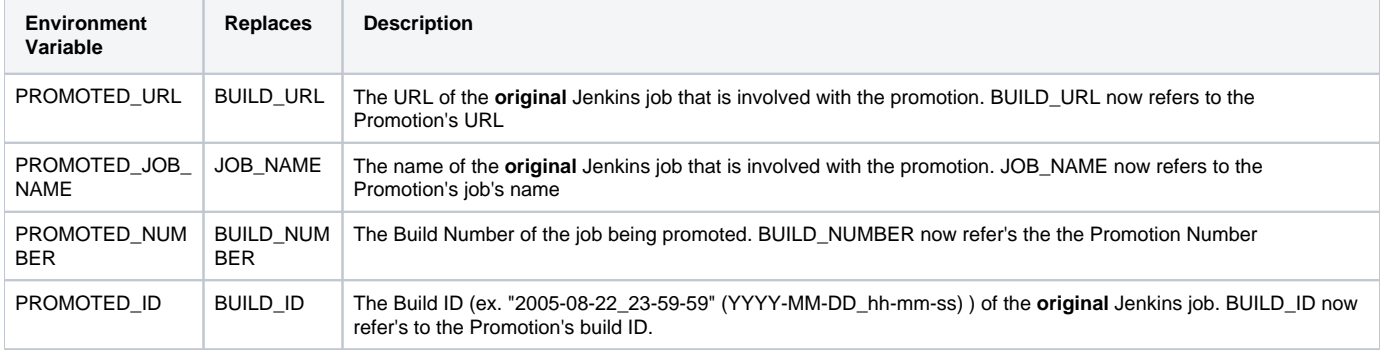

#### <span id="page-1-1"></span>**Shell Scripts and Windows Batch Commands**

If you're using a shell script to do your build, you can either put these environment variables directly into your shell scripts, or call them as parameters in your shell script. Below is an example how this can be done:

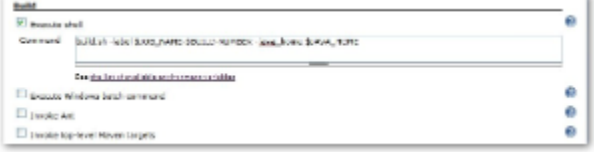

If you are executing a Windows Batch Command, the variables should be referenced using the %VARIABLE\_NAME% pattern. For example:

<span id="page-1-2"></span>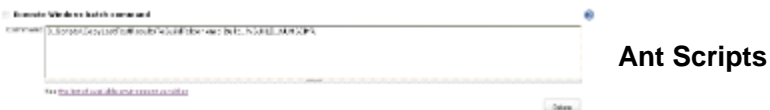

If you're using an Ant script to do your build, you may include environment variables in property settings. Click on the *Advanced...* button just below where you put the Ant targets you want to build. This will display the *Properties* box. Below is an example how to use the Properties box to set Ant properties with Jenkins Environment variables:

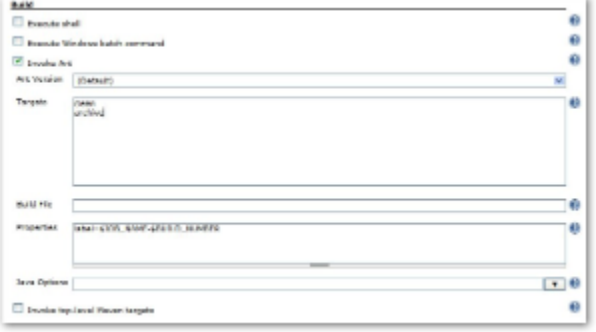

As an alternative, you can use the Environmental prefix to pull in all environmental variables as properties right inside your build.xml file. Below is an example how to set the property "label" to include the Project Name and the Build Number:

```
<property environment="env"/>
<property name="label" value="${env.JOB_NAME}-${env.BUILD_NUMBER}"/>
```
## <span id="page-2-0"></span>Configuring automatic builds

Builds in Jenkins can be triggered periodically (on a schedule, specified in configuration), or when source changes in the project have been detected, or they can be automatically triggered by requesting the URL:

```
http://YOURHOST/jenkins/job/PROJECTNAME/build
```
This allows you to hook Jenkins builds into a variety of setups. For more information (in particular doing this with security enabled), see [Remote access API](https://wiki.jenkins.io/display/JENKINS/Remote+access+API).

### <span id="page-2-1"></span>Builds by source changes

You can have Jenkins poll your Revision Control System for changes. You can specify how often Jenkins polls your revision control system using the same syntax as crontab on Unix/Linux. However, if your polling period is shorter than it takes to poll your revision control system, you may end up with multiple builds for each change. You should either adjust your polling period to be longer than the amount of time it takes to poll your revision control system, or use a post-commit trigger. You can examine the Polling Log for each build to see how long it took to poll your system.

Alternatively, instead of polling on a fixed interval, you can use a URL trigger (described above), but with /polling instead of /build at the end of the URL. This makes Jenkins poll the SCM for changes rather than building immediately. This prevents Jenkins from running a build with no relevant changes for commits affecting modules or branches that are unrelated to the job. When using /polling the job must be configured for polling, but the schedule can be empty.

#### <span id="page-2-2"></span>Using a post-commit trigger in CVS

With some revision control systems, like Subversion, polling is very quick. Subversion can poll your project in a few seconds to see if there are any changes. In some revision control systems like CVS, polling can take quite a long time.

In this case, you should probably use a post-commit hook to trigger the build. In CVS, you can add a post commit trigger to the \$CVSROOT/loginfo file. To edit this file, check out the CVSROOT project, edit the file, and then do a commit. Don't edit the file directly.

The loginfo file consists of two entries. The first is the repository, and the second is the post-commit hook to run. If you name your Jenkins projects as  $\epsilon p$ roject>-<branch>, you can use the following shell script trigger:

```
#! /bin/bash
/usr/bin/sed -n '/^ *Tag:/s/.*: *//p' | while read branch
do
 #
    # You need to set these
    #
    wgetCmd=/usr/bin/wget #Location of wget command
    logName=/usr/home/cvs/log.txt #Logfile name
 projectBase=jenkins # First part of the Jenkins project name
 hudsonUrl="http://hudson:8080" #URL to trigger Jenkins
    triggerString="BUILD" #String to trigger builds
    hudsonJob="$cvsProject-$branch"
    #
    # Possible exceptions to Jenkins Name Rule
    #
    if [ "$branch" == "REL_1_0_2" ]
    then
        hudsonJob="$projectBase-DEV"
   f_i $wgetCmd -q $hudsonUrl/job/$hudsonJob/build?token=$triggerString
    echo "$wgetCmd -q $hudsonUrl/job/$hudsonJob/build?token=$triggerString" >> $logName
    echo "---------------------------------------------------" >> $logName
done
```
### <span id="page-3-1"></span>Builds by e-mail (sendmail)

If you have the root account of your system and you are using sendmail, I found it the easiest to tweak /etc/aliases and add the following entry:

```
jenkins-foo: "|/bin/wget -o /dev/null http://YOURHOST/jenkins/job/PROJECTNAME/build"
```
and then run "newaliases" command to let sendmail know of the change. Whenever someone sends an e-mail to "jenkins-foo@yoursystem", this will trigger a new build. See [this](http://www.developer.com/open/article.php/615931) for more details about configuring sendmail.

### <span id="page-3-2"></span>Builds by e-mail (qmail)

With qmail, you can write /var/qmail/alias/.qmail-jenkins as follows:

```
|/bin/wget -o /dev/null http://YOURHOST/jenkins/job/PROJECTNAME/build"
```
<span id="page-3-0"></span> $1$  Maven requires that you include the parameter as part of the build goals. Example Jenkins configuration for the Maven "Goals" field: clean install -DBUILD\_NUMBER=\${BUILD\_NUMBER}